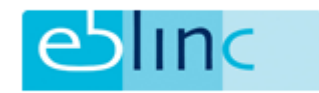

## **Veldgegevens toevoegen en aanpassen**

Op diverse plaatsen in arbeidsvoorwaarden.com kunt u zelf aangeven welke keuzes er moeten zijn in een pulldown-menu.

Het gaat hier om de volgende keuzevelden:

- Afdelingen: Werknemer > Persoonsgegevens > Dienstverband > Afdeling
- Functies: Werknemer > Persoonsgegevens > Dienstverband > Functie
- Proeftijd: Werknemer > Persoonsgegevens > Dienstverband > Proeftijd
- Contracttype: Werknemer > Persoonsgegevens > Dienstverband > Contracttype
- Contractsoort: Werknemer > Persoonsgegevens > Dienstverband > Contractsoort
- Reden uit dienst: Werknemer > Persoonsgegevens > Dienstverband > Reden uit dienst

Als voorbeeld zullen wij laten zien hoe de diverse keuzes in het keuzeveld "Functie" kunnen worden aangepast / uitgebreid.

Ga naar Applicatiebeheer > Veldgegevens > Functies

**FUNCTIES** 

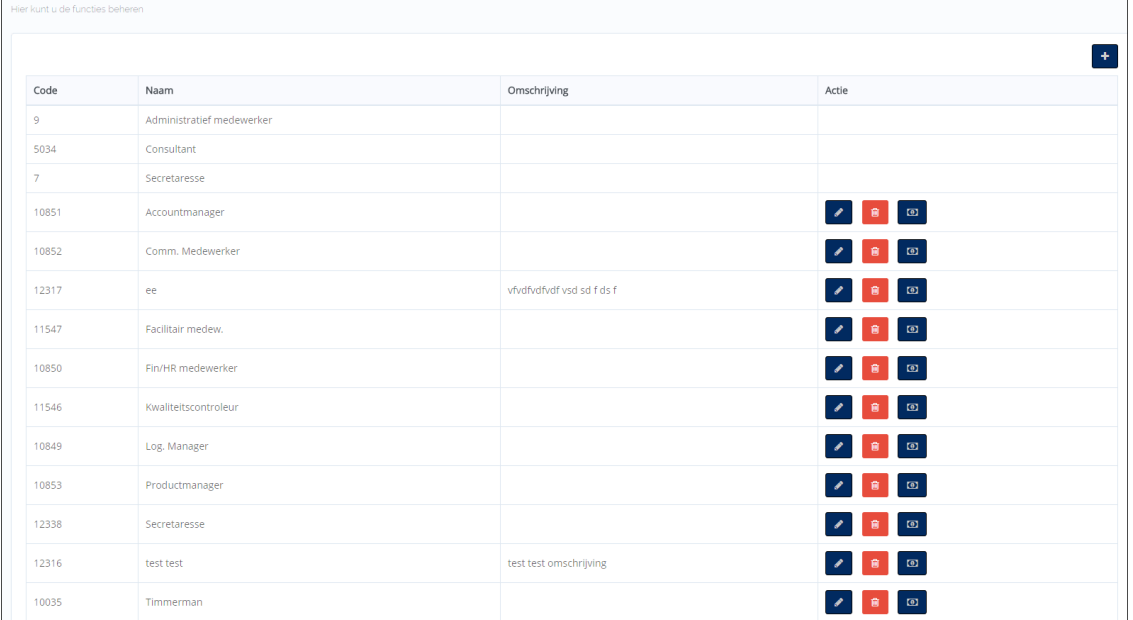

U ziet een overzicht van de functies waar op dit moment uit kan worden gekozen.

U heeft hier de mogelijkheid om voor de bestaande functies te kiezen voor:

- wijzigen: hier kunt u de naam en de omschrijving van de gekozen functie wijzigen. Er opent een pop-up waarin u de gewijzigde gegevens kunt invoeren
- verwijderen: hiermee heeft u de mogelijkheid de gekozen functie te verwijderen
- loonschalen: u kunt hier de bij de betreffende functie behorende loonschalen invoeren

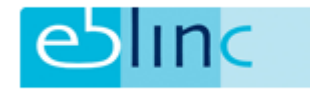

 $\pm$ 

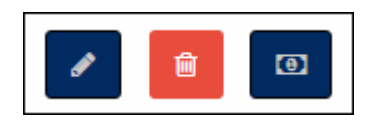

Rechtsboven heeft u de mogelijkheid een functie toe te voegen d.m.v. het plusteken:

Bij gebruik van deze knop ziet u dezelfde pop-up als wanneer u een functie wilt wijzigen:

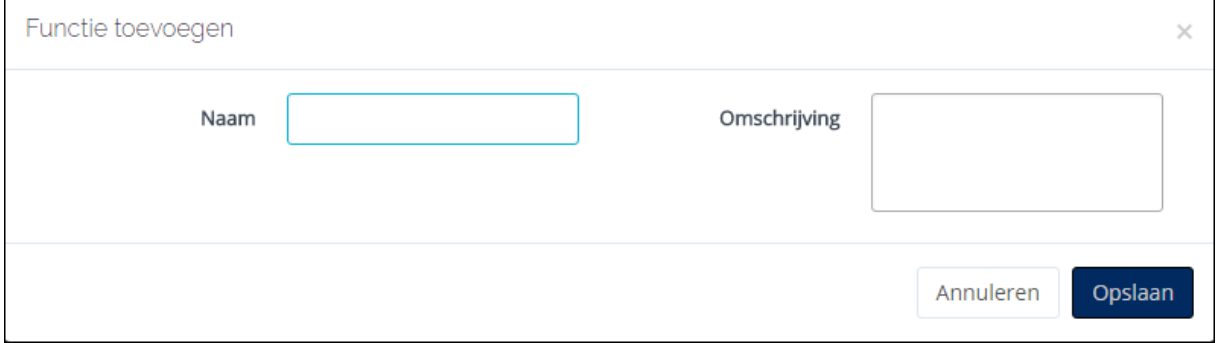

Voer de betreffende gegevens in en klik op "Opslaan".

U zult zien dat bij de dienstverbandgegevens op werknemer niveau nu kan worden gekozen voor de nieuw aangemaakte of gewijzigde keuzes.